# **RAIN & BIRD.**

# **Czujnik wilgotności gleby SMRT-Y**

**Podręcznik użytkownika**

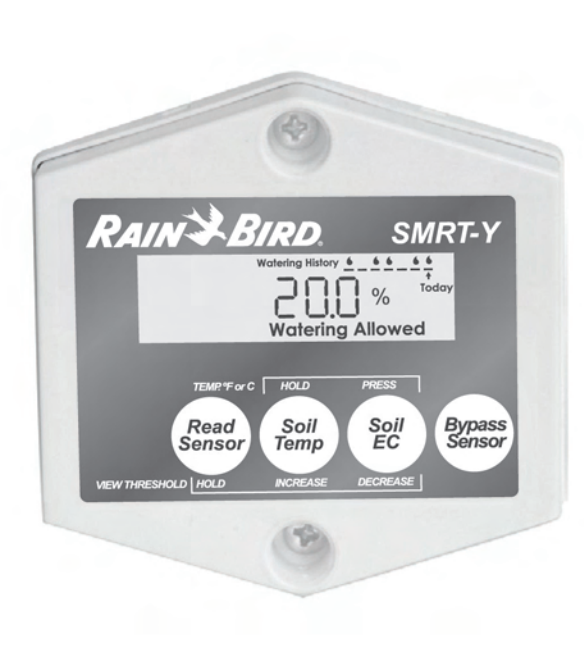

# **Spis treści**

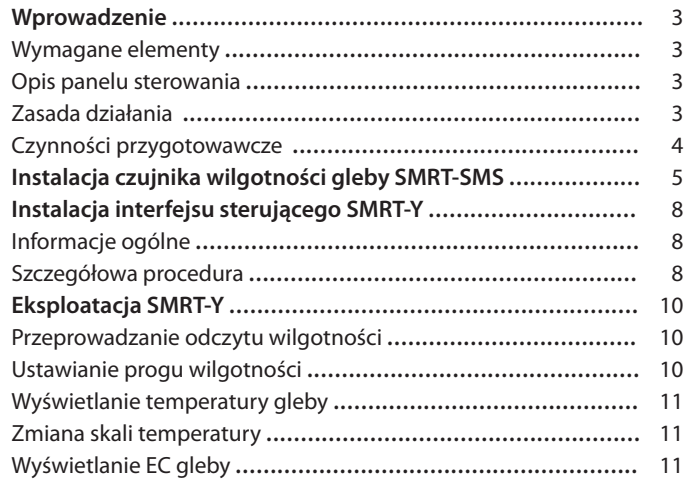

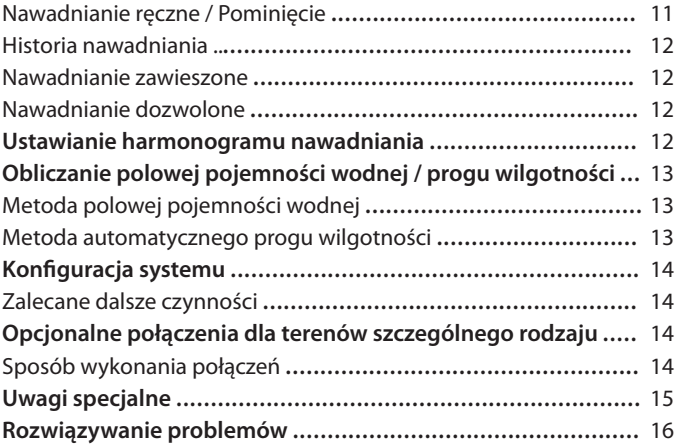

# **Wprowadzenie**

Gratulujemy zakupu Czujnika wilgotności gleby SMRT-Y firmy Rain Bird wykorzystującego najbardziej zaawansowane technologie dostępne na rynku. Tym sposobem dołączyli Państwo do grona osób zainteresowanych oszczędzaniem wody, najcenniejszego zasobu naturalnego na Ziemi, a jednocześnie dbających o utrzymanie systemów korzeniowych darni i drzew w optymalnej kondycji.

**Wymagane elementy** Przed rozpoczęciem instalacji zakupionego Czujnika wilgotności gleby firmy Rain Bird należy przygotować następujące elementy:

• Wiertarka

# **Instalacja Czujnika (SMRT-SMS)**

- • Przewód o średnicy znormalizowanej 18 AWG (przekrój 0,824 mm2 ) lub równoważny w celu łączenia i do umieszczania pod ziemią
- • Osłonki żelowe lub równoważne łączówki odporne na wpływ wody (3)
- • Studzienka zaworowa o średnicy około 18 cm (7 cali) (opcjonalnie)
- • Płasko zakończona łopata
- Szczypce do usuwania izolacii

# *Opis panelu sterowania*

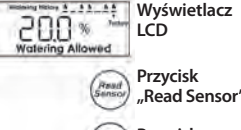

Pokazuje wilgotność gleby, temperaturę gleby, przewodność elektryczną. Dodatkowo umożliwia wyświetlenie historii nawadniania (patrz strona 20).

**Instalacja Interfejsu sterującego (SMRT-Y)**

• Sterownik nawadniania spełniający wymogi UL (Underwriters Laboratories)

• Wkrętak krzyżowy o średnim rozmiarze

• Szczypce do usuwania izolacji

Pozwala wyświetlić i ustawić próg wilgotności. Próg ten określa poziom wilgotności w ujęciu objętościowym, przy którym czujnik SMRT-Y przerywa nawadnianie.

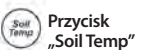

Pozwala wyświetlić temperaturę gleby. Służy do zwiększania wartości, gdy jednocześnie wciśnięty jest przycisk "Read Sensor".

Trzymając ten przycisk wciśnięty, przyciskiem "Soil EC" można dokonać zmiany skali temperatury pomiędzy stopniami Fahrenheita i Celsjusza.

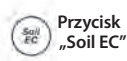

Pozwala wyświetlić wartość EC gleby. Służy do zmniejszania wartości, gdy jednocześnie wciśnięty jest przycisk "Read Sensor". Umożliwia dokonanie zmiany skali temperatury pomiędzy stopniami Fahrenheita i Celsjusza, gdy jednocześnie wciśnięty jest przycisk "Soil Temp".

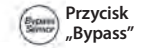

Zawiesza oddziaływanie SMRT-Y na pracę systemu nawadniania.

# *Zasada działania*

Zestaw SMRT-Y wykorzystuje cyfrowy czujnik transmisjometryczny służący do pomiaru wilgotności gleby, który zakopany pod trawnikiem monitoruje jej pojemność wodną. Interfejs sterujący SMRT-Y został zaprojektowany do współpracy ze sterownikami nawodnieniowymi. Czujnik SMRT-Y dokonuje pomiaru wilgotności gleby co 10 minut i w przypadku, gdy zawartość wody w glebie przekroczy ustawioną wartość progową, powoduje on zawieszenie cyklu nawadniania poprzez odcięcie zasilania elektrozaworów. Zasilanie jest przywracane po 30 minutach braku aktywności sterownika.

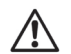

**UWAGA:** Przeprowadzenie odczytu ręcznego podczas cyklu nawadniania lub w ciągu 30 minut po zakończeniu takiego cyklu nie będzie miało wpływu na pracę interfejsu sterującego, który będzie mógł pozostać w trybie "Nawadnianie zawieszone/dozwolone". Wciśnięcie przycisku "Read Sensor" w tym czasie może skutkować wyświetleniem przez interfejs sterujący poziomu wilgotności przekraczającego wartość progową. Interfejs sterujący nie zmieni stanu ani nie zawiesi nawadniania, dopóki odczyt nie odbędzie się poza wspomnianym okresem. Dzięki temu można mieć pewność, że w trakcie dozwolonego cyklu nawadniania, do wszystkich stref ujętych w programie nawadniania, zostanie doprowadzona woda.

Jeżeli zawartość wody w glebie w momencie rozpoczęcia cyklu przez sterownik będzie niższa od wartości progowej, wtedy SMRT-Y zezwoli sterownikowi na wykonywanie programów nawadniania bez zakłóceń. Połączenie jest utrzymywane przez cały cykl nawadniania i przez 30 minut po jego zakończeniu. SMRTY umożliwia nawadnianie dwóch stref w sposób niezależny od czujnika, co jest użyteczne w przypadku roślin odpornych na suszę, kaktusów, drzew, roślin doniczkowych, obszarów nawadniania kroplowego, itp. (patrz strona 25).

# *Czynności przygotowawcze*

- 1. Należy się upewnić, że teren był nawadniany w ciągu ostatnich 12 godzin. Dzięki temu wykonanie wykopu będzie łatwiejsze, a prawdopodobieństwo uszkodzenia systemu korzeniowego darni zostanie zmniejszone.
- 2. Należy dokonać przeglądu każdej ze stref nawadniania i rozpoznać typ podstawowej roślinności (darń, krzewy, kwiaty, itp.), a także zanotować typ strefy (kroplowniki lub zraszacze) oraz jej lokalizację na posiadłości. W przypadku stref z darnią należy zanotować czy dana strefa jest w pełni nasłoneczniona, częściowo nasłoneczniona, czy też zacieniona. Dodatkowo, należy zapisać bieżące ustawienia sterownika nawadniania dla każdej ze stref.
- 3. Należy się upewnić, że każda ze stref funkcjonuje we właściwy sposób.
- 4. Jako miejsce instalacji czujnika należy wybrać strefę w pełni nasłonecznioną (patrz Rysunek 1 i 2).
- 5. Od właściciela posiadłości lub osoby zajmującej się jej utrzymaniem należy uzyskać i zanotować informacje dotyczące najczęściej stosowanych odstępów pomiędzy nawodnieniami oraz czasów trwania nawadniania w szczytowym okresie poprzedniego sezonu.

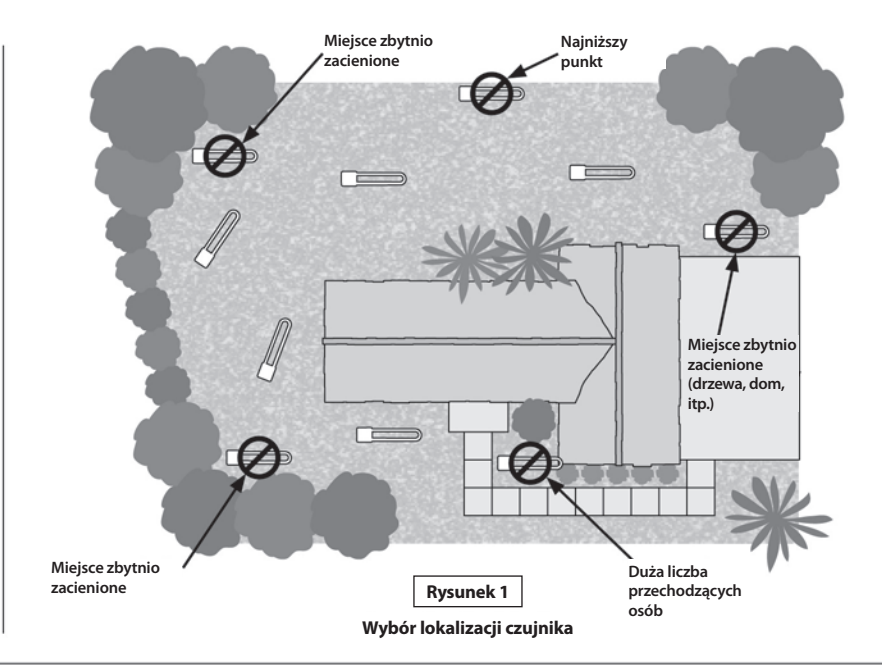

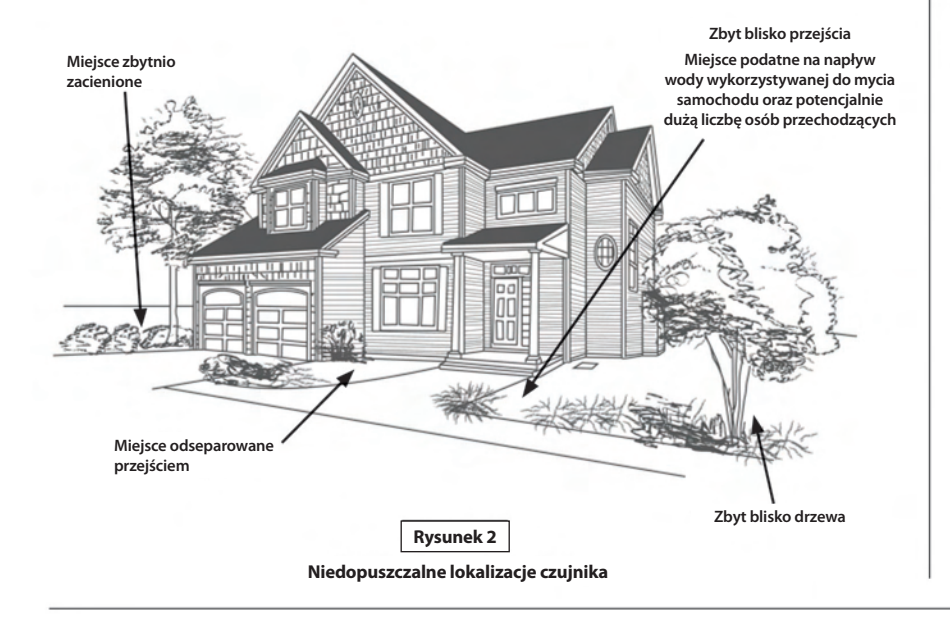

# **Instalacja czujnika wilgotności gleby SMRT-SMS**

1. Należy ręcznie włączyć nawadnianie w strefie, w której czujnik ma zostać zainstalowany oraz w strefach przyległych. Kolejno należy obserwować schemat rozprowadzania wody i wybrać miejsce, w którym czujnik zostanie zainstalowany.

- **UWAGA:** Należy unikać umieszczania czujnika w miejscach, w których może gromadzić się spływająca woda, tzn. blisko podjazdów, chodników, zagłębień terenu, a także u stóp wzniesień lub wzgórz.
- 2. Należy wybrać miejsce, w którym darń jest zdrowa, a podglebie umożliwia odprowadzanie wody. Czujnik należy umieścić w odległości przynajmniej czterech stóp (ok. 122 cm) od głowic zraszających, w miejscu, które jest nawadniane wyłącznie w ramach jednej wybranej strefy.
- 3. Należy zlokalizować studzienkę zaworową znajdującą się najbliżej miejsca wybranego w celu instalacji czujnika, a następnie zidentyfikować i oznaczyć oba końce przewodu sterującego, w studzience i w sterowniku. Aby sprawdzić, którą strefę obsługuje dany zawór, można go otworzyć ręcznie w studzience zaworowej, zezwalając na nieznaczny wypływ wody, a następnie kawałkiem taśmy izolacyjnej oznaczyć przewód sterujący połączony z tym zaworem. Podobnie, za pomocą taśmy izolacyjnej, należy oznaczyć drugi koniec przewodu znajdujący się w obudowie sterownika nawadniania. Należy się upewnić, że wybrany przewód jest przewodem sterującym, a nie przewodem wspólnym.

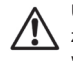

 **UWAGA:** Należy unikać stref obsługujących więcej niż jeden elektrozawór. Przewód o kolorze zielonym podłączony do interfejsu sterującego SMRT-Y może być połączony wyłącznie ze strefą, w której aktywowany jest jeden elektrozawór.

4. Za pomocą płasko zakończonej łopaty należy zaznaczyć trzy boki prostokątnego obszaru o szerokości równej około 46 cm (18 cali), długości równej około 46 cm (18 cali) oraz głębokiego na około 15 cm (6 cali). Powstała szczelina powinna mieć kształt litery U (patrz Rysunek 3). Wykorzystując łopatę należy odwarstwić darń na głębokości około 10 cm (około 4 cali) i zwinąć ją, pozostawiając odkrytą glebę na głębokości około 7,5 do 10 cm (3 do 4 cali). W odległości około 15 cm (około 6 cali) od jednej z krawędzi otworu należy podobnie zaznaczyć obszar i wykopać zagłębienie, w którym będzie można umieścić studzienkę zaworową o średnicy około 18 cm (7 cali). Ta studzienka zaworowa zostanie wykorzystana w celu połączenia dodatkowego przewodu z czujnika z przewodem sterującym zidentyfikowanym w kroku 3. Należy wykopać rowek pomiędzy wspomnianą studzienką zaworową i wykopem do umieszczenia czujnika (patrz Rysunek 4).

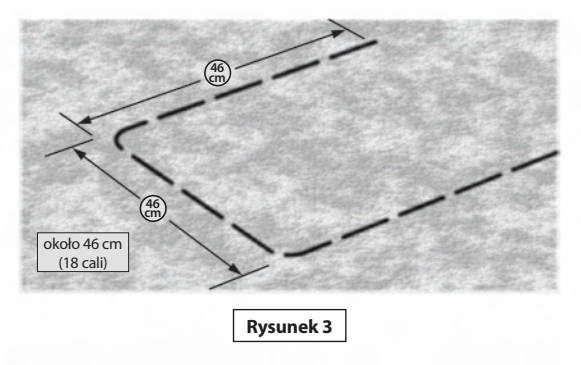

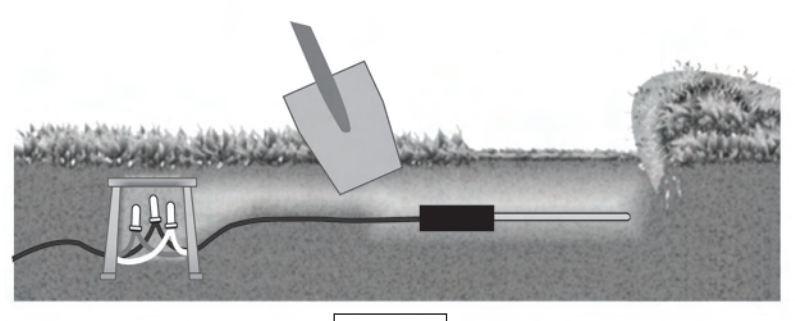

**Rysunek 4** 

5. Czujnik należy umieścić na nieubitej ziemi w pozycji poziomej na spodzie wykopu w kształcie litery U w taki sposób, aby przewody biegły w rowku prowadzącym do studzienki. Pręty czujnika należy szczelnie obsypać luźną ziemią do wysokości około 1,5 cm (0,5 cala) poniżej poziomu terenu, a następnie rozłożyć zwiniętą darń i dokładnie umieścić ją w powstałym zagłębieniu.

- 6. W studzience wykorzystywanej do łączenia przewodów należy połączyć przewody czujnika z kablem przedłużającym, prowadzącym do studzienki zaworowej. Po upewnieniu się, że system działa poprawnie, wszystkie połączenia należy zabezpieczyć osłonkami żelowymi. Jeżeli kolory przewodów w kablu przedłużającym nie pokrywają się z kolorami przewodów czujnika, wtedy należy zanotować kolory przewodów kabla przedłużającego odpowiadające przewodom czerwonemu, białemu i czarnemu, wyprowadzonym z czujnika.
- 7. W studzience zaworowej należy odłączyć oznaczony przewód sterujący od zaworu i połączyć go z tym przewodem kabla przedłużającego, który został w poprzednim kroku połączony z czerwonym przewodem czujnika. Żaden z pozostałych przewodów nie powinien być wykorzystywany w tym połączeniu. Następnie należy ponownie połączyć rozłączony przewód cewki zaworu z przewodem kabla przedłużającego prowadzącym do czarnego przewodu czujnika. Z kolei biały przewód czujnika należy połączyć z przewodem wspólnym w studzience zaworowej. Ponadto należy się upewnić, że wszystkie zawory znajdujące się w studzience zaworowej współdzielą ten sam przewód wspólny, który został połączony z białym przewodem czujnika (patrz Rysunek 5). Po upewnieniu się, że system działa poprawnie, wszystkie połączenia należy zabezpieczyć osłonkami żelowymi (patrz schemat połączeń zawarty w zestawie).

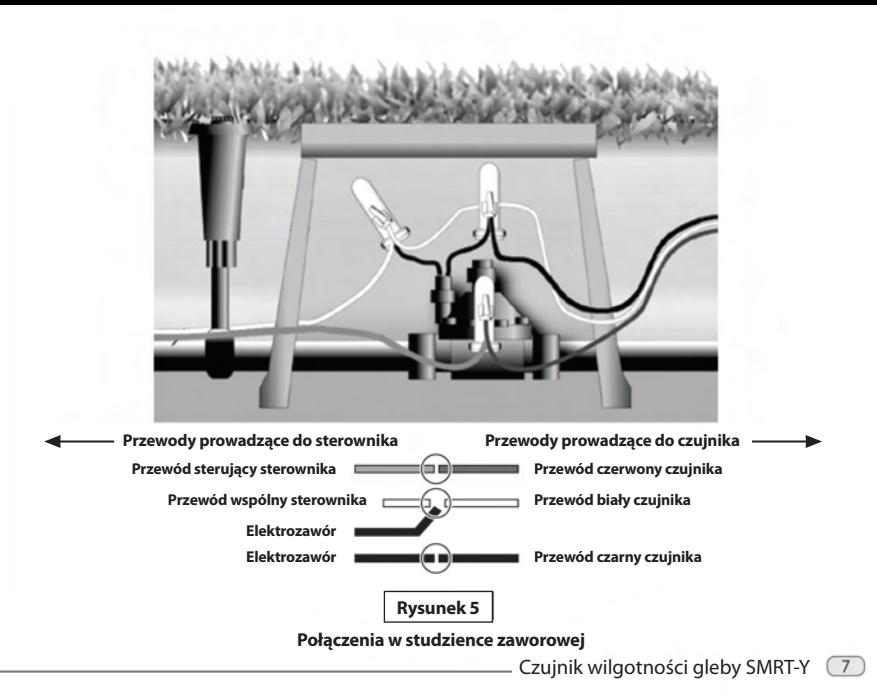

- W celu wykonania połączenia odpornego na warunki pogodowe (patrz Rysunek 6) należy wykorzystać:
- • Studzienkę zaworową o przekroju kołowym iśrednicy około 18 cm (7 cali) (element Rain Bird #VB-7RND).
- • Osłonki żelowe lub równoważne złączki odporne na działanie wody (złącze do bezpośredniego zakopywania firmy Rain Bird #DBTWC25).
- $\bullet~$  Przewód do bezpośredniego zakopywania o średnicy znormalizowanej 18 AWG (przekrój 0,824 mm²) z izolacją polietylenową (lub równoważny) w celu łączenia i układania pod ziemią.

8. Na koniec, miejsce instalacji czujnika należy powoli zalać około 19 litrami wody.

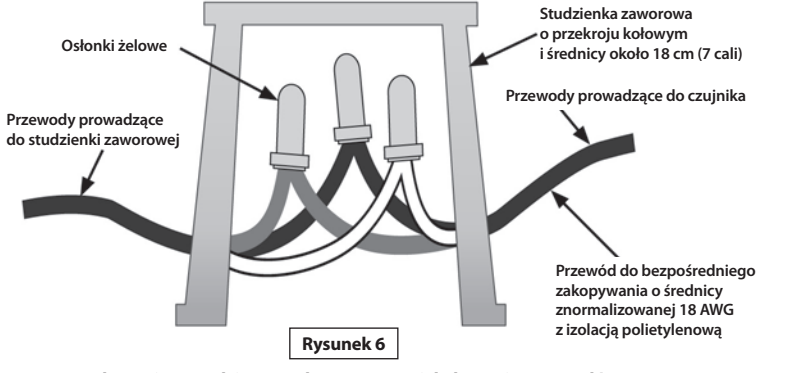

**Połączenia w studzience wykorzystywanej do łączenia przewodów Rysunek 7** 

# **Instalacja interfejsu sterującego SMRT-Y**

# *Informacje ogólne*

Interfejs sterujący SMRT-Y należy przymocować do ściany tuż koło sterownika nawadniania. Kabel wychodzący z SMRT-Y należy doprowadzić do sterownika, a następnie należy odłączyć wszystkie przewody podłączone do zacisku wspólnego sterownika i połączyć je z białym przewodem SMRT-Y.

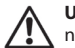

**UWAGA:** Jeżeli występuje więcej niż jeden przewód wspólny, wtedy wszystkie przewody wspólne należy połączyć z białym przewodem SMRT-Y.

Czarny przewód SMRT-Y należy połączyć z zaciskiem wspólnym COM sterownika, a oznaczony przewód sterujący odłączyć od zacisku i połączyć z czerwonym przewodem SMRT-Y. Zielony przewód SMRT-Y należy podłączyć pod zacisk, od którego odłączony został przewód sterujący, a następnie podłączyć pomarańczowy przewód SMRT-Y do rozgałęźnika napięcia przemiennego 24 VAC lub zacisku transformatora (patrz Rysunek 8).

# *Szczegółowa procedura*

*Opis panelu sterowania* sterującego SMRT-Y należy połączyć z **1.** Należy odłączyć przewód lub przewody podłączone do zacisku wspólnego COM sterownika. Czarny przewód interfejsu zaciskiem wspólnym COM sterownika (patrz Rysunek 7).

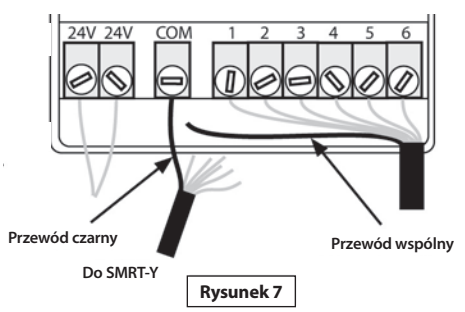

Czujnik wilgotności gleby SMRT-Y (9)

do jednego z zacisków napięcia przemiennego 24 VAC w sterowniku. Aby ustalić właściwy zacisk 24 VAC, należy przyłożyć pomarańczowy przewód do każdego z nich (wtyczka sterownika musi być podłączona do gniazda zasilającego), a następnie użyć tego zacisku, który spowodował włączenie wyświetlacza SMRT-Y (patrz Rysunek 8).

> **UWAGA:** Należy się upewnić, że po ustaleniu właściwego zacisku 24 VAC, wtyczka sterownika zostanie odłączona od gniazda zasilającego. Przewodów zasilających podłączonych do zacisków 24 VAC nie należy odłączać. Powinny one pozostać na swoim miejscu.

Należy odłączyć zasilanie sterownika i podłączyć pomarańczowy przewód do właściwego zacisku wraz z przewodem już tam podłączonym. (Niektóre sterowniki są wyposażone w zacisk oznaczony jako "TEST" lub "HOT SPOT", do których można podłączyć pomarańczowy przewód.)

**2.** Przewód pomarańczowy SMRT-Y należy podłączyć **Przewód należy podłączyć pod właściwy zacisk 24 VAC**

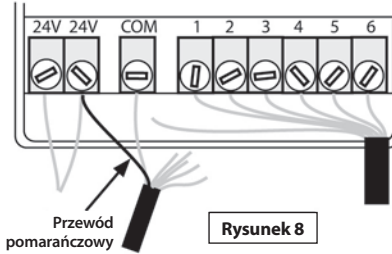

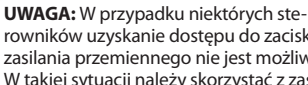

rowników uzyskanie dostępu do zacisków zasilania przemiennego nie jest możliwe. W takiej sytuacji należy skorzystać z zasilacza o napięciu przemiennym 24 VAC, który można nabyć u lokalnego dystrybutora urządzeń zraszających. Jeden z przewodów zasilacza napięcia przemiennego należy podłączyć do zacisku wspólnego COM (do którego jest również podłączony czarny przewód SMRT-Y), a drugi przewód zasilacza należy połączyć z pomarańczowym przewodem SMRT-Y.

- **3.** Przewód lub przewody odłączone od zacisku wspólnego COM należy połączyć z białym przewodem w kablu SMRT-Y z wykorzystaniem łączówki (patrz Rysunek 9).
- **4.** Należy odłączyć zidentyfikowany i oznaczony uprzednio przewód sterujący dla docelowej strefy (strefa #1 na Rysunku 10) i połączyć go z czerwonym przewodem interfejsu sterującego SMRT-Y z wykorzystaniem łączówki (patrz Rysunek 10).

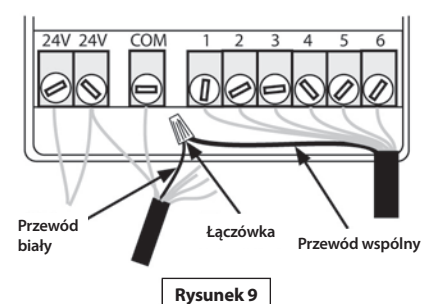

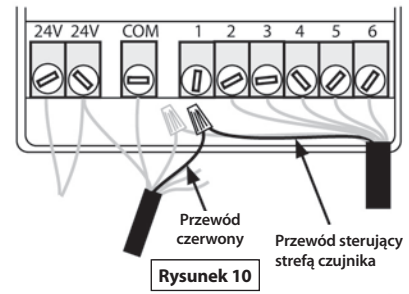

- **5.** Przewód zielony interfejsu sterującego SMRT-Y należy połączyć z tym zaciskiem sterownika, do którego pierwotnie był podłączony zaznaczony przewód sterujący (patrz Rysunek 11).
- **6.** Należy włączyć sterownik i poczekać, aż interfejs sterujący SMRT-Y przeprowadzi pomiar wilgotności gleby. Odczyt powinien się pojawić na wyświetlaczu po 4-5 sekundach. Pojawienie się wartości zerowej oznacza, że przewody czujnika nie zostały prawidłowo podłączone i konieczne jest sprawdzenie poprawności połączeń oraz przeprowadzenie stosownej korekty. Wyświetlenie wartości niezerowej wskazuje, że czujnik został podłączony poprawne i można przystąpić do nakładania osłonek żelowych na połączenia przewodów czujnika. Dodatkowo należy sprawdzić temperaturę oraz przewodność elektryczną gleby.

# *Gratulujemy, instalacja została zakończona!*

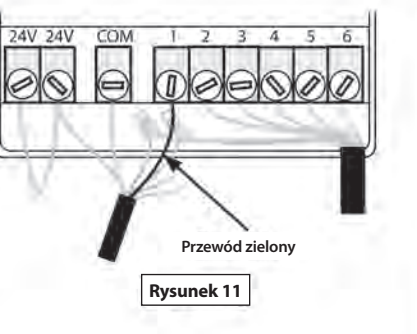

# **Eksploatacja SMRT-Y**

# *Przeprowadzanie odczytu wilgotności*

Interfejs sterujący SMRT-Y wyświetla ostatni odczyt wilgotności (pomiar jest wykonywany co 10 minut). Aby uzyskać aktualny odczyt wilgotności, należy wcisnąć przycisk **Read Sensor**. Na wyświetlaczu pojawi się napis "- --", a następnie bieżąca wartość wilgotności.

# *Ustawianie progu wilgotności*

Aby ustawić poziom wilgotności, należy wcisnąć i trzymać przycisk "Read Sensor", jednocześnie wciskając przycisk "Soil Temp" w celu zwiększenia wartości progowej lub przycisk "Soil EC" w celu jej zmniejszenia (patrz strona 23).

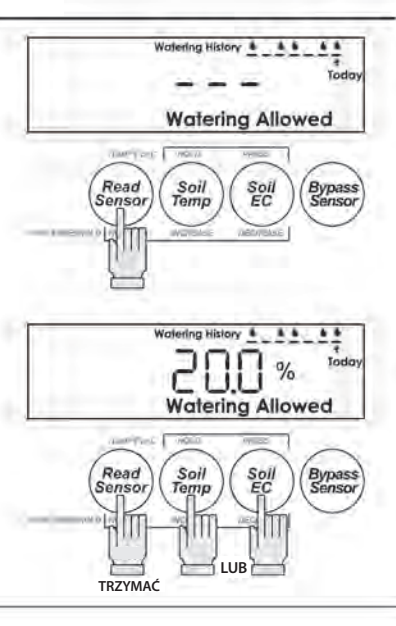

Czujnik wilgotności gleby SMRT-Y

W celu wyświetlenia temperatury gleby należy wcisnąć przycisk **Soil Temp.**

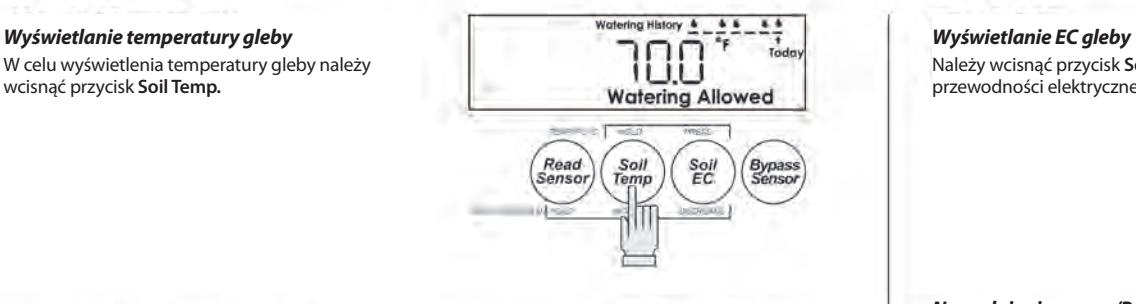

## *Zmiana skali temperatury*

W celu zmiany pomiędzy skalą Fahrenheita i Celsjusza należy przytrzymać przycisk **Soil Temp** i dokonać przełączenia przyciskiem **Soil EC**.

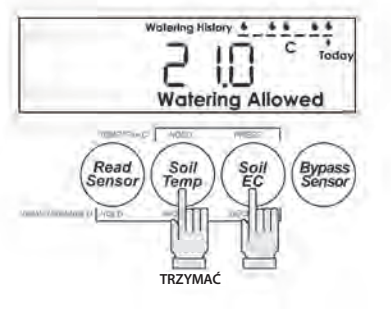

Należy wcisnąć przycisk **Soil EC** w celu wyświetlenia przewodności elektrycznej gleby (EC).

# *Nawadnianie ręczne/Pominięcie*

W celu sprawdzenia systemu nawadniania lub ręcznego nawodnienia jednej ze stref, należy skorzystać z opcji pominięcia czujnika, dzięki czemu nie odetnie on zasilania zaworów. Można tego dokonać poprzez wciśnięcie przycisku **Bypass Sensor**. Wywoła to powolne mignięcie ikony pominięcia czujnika "BYPASS SENSOR".

Podczas pracy w tym trybie, czynności podejmowane przez sterownik nie będą wstrzymywane przez interfejs sterujący SMRT-Y.

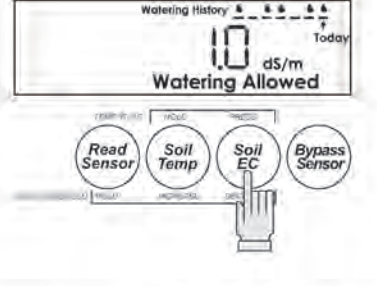

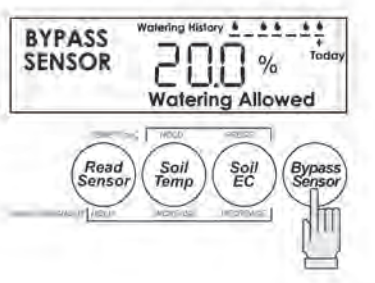

### *Historia nawadniania*

Interfejs sterujący SMRT-Y pokazuje 7 ostatnich prób nawadniania. Dla przypadków, w których SMRT-Y zezwolił na nawadnianie, wyświetlany jest symbol kropli. Jeżeli nawadnianie było zawieszone, wtedy wyświetlone zostanie puste miejsce. Ikona "Today" wskazuje najbardziej aktualny cykl nawadniania. Aktualizacja historii nawadniania następuje 30 minut po zakończeniu każdego cyklu.

# *Nawadnianie zawieszone*

Gdy poziom wilgotności gleby przekroczy wartość progową, wtedy wyświetlona zostanie ikona "Suspended Watering" oznaczająca zawieszenie nawadniania. Nawadnianie nie będzie realizowane.

# *Nawadnianie dozwolone*

Gdy poziom wilgotności gleby spadnie poniżej wartości progowej, wtedy wyświetlona zostanie ikona "Watering Allowed" oznaczająca, że nawadnianie jest dozwolone. Ta ikona zostanie wyświetlona również wtedy, gdy aktywny będzie tryb pominięcia czujnika "BYPASS SENSOR". Nawadnianie będzie realizowane w normalny sposób.

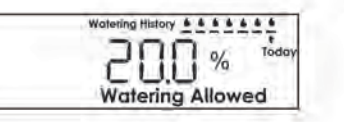

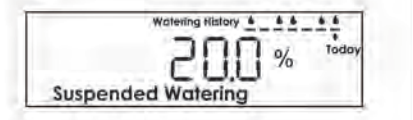

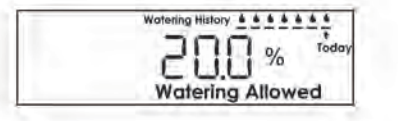

# **Ustawianie harmonogramu nawadniania**

Polowa pojemność wodna określa ilość wody jaką gleba utrzymuje w stanie równowagi. Ilość wody wymaganą w celu zwiększenia zawartości wody z 80% do 100% polowej pojemności wodnej, można wyznaczyć ze wzoru:

Ilość wody w milimetrach = 0.2 \* Polowa pojemność wodna \* Głębokość

Jeżeli polowa pojemność wodna wynosi 25%, a nawadnianie odbywa się do głębokości 20 cm (200 mm), wtedy wymagana ilość wody wynosi **0.2 \* 0.25 \* 200 = 10 mm** .

Jeżeli dawka opadowa zraszaczy jest znana, wtedy czas nawadniania można opisać wzorem:

Czas trwania nawadniania w minutach = 60 \* Ilość wody w milimetrach / Efektywna dawka opadowa

Jeżeli efektywna dawka opadowa dla powyższego przypadku wynosi 12.5 mm na godzinę, wtedy czas trwania nawadniania będzie równy **60 \* 10 / 12.5 = 48 minut** .

Dzięki tabeli znajdującej się na kolejnej stronie można w prosty sposób ustawić czasy nawadniania dla wszystkich stref nawadniana. Tabela ta została opracowana na podstawie wzorów podanych powyżej i można z niej skorzystać po dokonaniu pomiaru polowej pojemności wodnej gleby (patrz następna strona). W tym celu należy znać typ głowic zraszających oraz ich dawki opadowe.

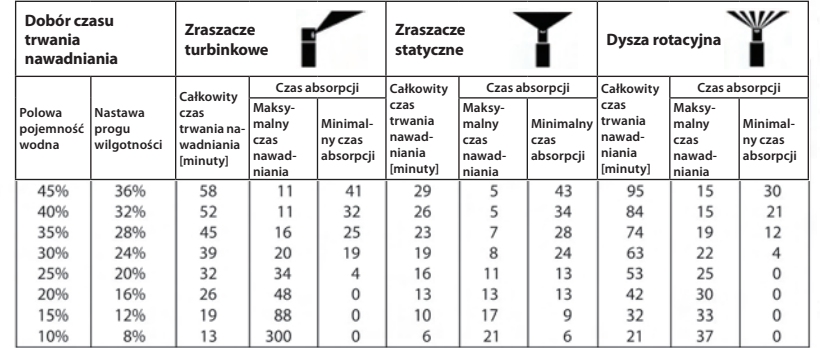

- Całkowity czas trwania nawadniania wyznacza czas w minutach, wymagany do zwiększenia wilgotności z określonego progu wilgotności do polowej pojemności wodnej.
- • Maksymalny czas nawadniania wyznacza okres w minutach, po upływie którego woda zacznie się zbierać na powierzchni i ściekać.
- • Minimalny czas absorpcji wyznacza okres w minutach, który jest wymagany, aby mogła nastąpić absorpcja wody zebranej na powierzchni.
- • Należy dobrać rodzaj głowicy deszczującej wykorzystywanej w danejstrefie oraz wartość polowej pojemności wodnej. Jeżeli strefa obsługiwana przez zraszacze statyczne cechuje się polową pojemnością wodną na poziomie 35%, a próg wilgotności został ustawiony na 28%, wtedy całkowity czas nawadniania wyniesie 23 minuty. Należy ustawić sterownik w taki sposób, aby całkowity czas nawadniania wyniósł 23 minuty przy maksymalnym czasie nawadniana równym 7 minutom i minimalnym czasie absorpcji równym 28 minutom.

# **Obliczanie polowej pojemności wodnej / progu wilgotności**

Trawniki różnią się między sobą, a polowa pojemność wodna i próg wilgotności są unikalne dla różnych posiadłości. Poniżej opisano najlepszą metodę wyznaczania optymalnego ustawienia progu wilgotności. Należy również pamiętać, że w każdej chwili można dokonać zmiany wartości tego progu.

# *Metoda polowej pojemności wodnej*

Tuż przed zachodem słońca należy nawodnić glebę w okolicy czujnika aż do stanu nasycenia. Nawodnienie powinno być na tyle silne, aby na powierzchni terenu utrzymywała się woda.

W tym celu można skorzystać z pojemnika o objętości około 19 litrów lub z węża ogrodowego. Następnego dnia, zanim czujnik znajdzie się w bezpośrednim zasięgu słońca, należy dokonać odczytu wilgotności gleby poprzez wciśnięcie przycisku "Read Sensor". Ten odczyt wyznaczy polową pojemność wodną, a optymalny próg wilgotności powinien być równy 80% tej wartości.

# *Metoda automatycznego progu wilgotności*

Tuż przed zachodem słońca należy nawodnić glebę w okolicy czujnika aż do stanu nasycenia za pomocą pojemnika o objętości około 19 litrów. Następnie należy zaprogramować sterownik na nawadnianie o godzinie 5:00 rano kolejnego dnia.

W ostatnim kroku należy jednocześnie wcisnąć i przytrzymać przyciski "Read Sensor" i "Soil Temp" podczas jednokrotnego naciśnięcia i zwolnienia przycisku "Soil EC". Ikony trybu nawadniania zawieszonego i nawadniania dozwolonego zaczną pulsować.

Gdy sterownik podejmie próbę rozpoczęcia nawadniania następnego ranka, SMRT-Y wykona pomiar i automatycznie ustawi próg wilgotności na 80% polowej pojemności wodnej.

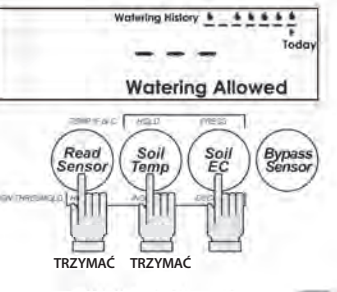

- **1.** Należy zaprogramować sterownik w taki sposób, aby nawadnianie odbywało się we wszystkich strefach z najwyższą częstotliwością jakiej można oczekiwać w szczycie sezonu. Może to oznaczać nawadnianie codzienne.
- **2.** Należy ustawić czasy trwania nawadniania zgodnie z poprzednimi ustawieniami wprowadzonymi przez instalatora lub właściciela posiadłości.
- **3.** Należy włączyć funkcję automatycznego progu wilgotności w interfejsie sterującym poprzez jednoczesne wciśnięcie i przytrzymanie przycisków "Read Sensor" i "Soil Temp" podczas jednokrotnego naciśnięcia i zwolnienia przycisku "Soil EC". Jeżeli funkcja ta została poprawnie skonfigurowana, ikony trybu nawadniania zawieszonego i nawadniania dozwolonego zaczną pulsować. Ikony będą pulsowały do momentu automatycznego ustawienia wartości progowej.
- **4.** Należy się upewnić, że sterownik został zaprogramowany w taki sposób, aby jego uruchomienie nastąpiło kolejnego dnia rano, zanim słońce zacznie padać na obszar, w którym znajduje się czujnik. Ten przedział czasowy nazywa się okresem automatycznej kalibracji.
- **5.** Należy się upewnić, że ikona pominięcia czujnika "Bypass Sensor" nie pulsuje w lewym górnym narożniku wyświetlacza LCD. Jeżeli ikona będzie pulsowała, wtedy należy wcisnąć przycisk kontrolujący pomijanie czujnika "Bypass Sensor", aby umożliwić pracę czujnika wilgotności gleby.
- **6.** Przed opuszczeniem posiadłości, na obszar wokół czujnika należy wylać około 19 litrów wody. Wodę należy również wylać na rowki zaznaczone w darni.

# *Zalecane dalsze czynności*

- **1.** Wartość progowa wilgotności dla nawadniania jest ustalana podczas okresu automatycznej kalibracji. Po upływie pewnego czasu od pierwszego uruchomienia sterownika należy wcisnąć przycisk "Read Sensor", znajdujący się na interfejsie sterującym, w celu sprawdzenia wartości progowej wilgotności dla nawadniania. Wyświetlona wartość będzie oznaczała poziom wilgotności w strefie korzeniowej, przy którym możliwe będzie nawadnianie.
- **2.** Należy ponownie ustawić czasy nawadniania dla poszczególnych stref kierując się tabelą czasu nawadniania i instrukciami. Aby skorzystać z tabeli konieczna jest znajomość wartości progowej wilgotności uzyskanej w poprzednim kroku oraz wielkości dawek opadowych w poszczególnych strefach.

# **Konfiguracja systemu Opcjonalne połączenia dla terenów szczególnego rodzaju**

W przypadku niektórych stref może zachodzić potrzeba nawadniania niezależnie od poziomu wilgotności zmierzonego przez czujnik. Przykładem może być kwietnik z nawadnianiem kroplowym lub obszar nieporośnięty roślinnością. SMRT-Y może obsłużyć dwie strefy tego typu.

# *Sposób wykonania połączeń:*

- **1.** Należy ustalić, która strefa lub które strefy należą do tej kategorii i zanotować numery zacisków sterownika, do których są podłączone przewody je obsługujące.
- **2.** Należy poluźnić śrubę mocującą taki przewód do zacisku sterownika.
- **3.** Należy zdjąć izolację i podłączyć przewód niebieski interfejsu sterującego SMRT-Y do zacisku, do którego jest podłączony przewód sterujący.

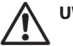

 **UWAGA:** W rezultacie do takiego zacisku będą podłączone dwa przewody: niebieski prowadzący interfejsu sterującego SMRT-Y i przewód sterujący prowadzący do zaworu.

- **4.** W przypadku występowania drugiej strefy, która powinna być obsługiwana niezależnie od czujnika nawadniania, należy podłączyć przewód brązowy interfejsu sterującego SMRT-Y do odpowiedniego zacisku. Od tej pory obie strefy będą obsługiwane niezależnie od czujnika wilgotności.
- **5.** Należy włączyć sterownik i odczekać, aż interfejs sterujący SMRT-Y przeprowadzi pomiar wilgotności gleby. Odczyt powinien się pojawić na wyświetlaczu po 4-5 sekundach. Pojawienie się wartości zerowej oznacza, że przewody czujnika nie zostały prawidłowo podłączone i konieczne jest sprawdzenie poprawności połączeń oraz przeprowadzenie stosownej korekty. Wyświetlenie wartości niezerowej wskazuje, że czujnik został podłączony poprawne i można przystąpić do nakładania osłonek żelowych na połączenia przewodów czujnika.

# **Uwagi specjalne**

- **1.** Czujnik wilgotności gleby SMRT-Y jest kompatybilny z instalacjami wykorzystującymi przekaźniki w celu uruchamiania pomp.
- **2.** Czujnik wilgotności gleby SMRT-Y może pracować w instalacjach obsługujących kilka sekcji lub zaworów jednocześnie.
- **3.** Czujnik wilgotności gleby SMRT-Y może współpracować z Czujnikiem deszczu firmy Rain Bird (symbol: RSDBEX). System działa w następujący sposób:
- • Należy podłączyć Czujnik deszczu do zacisków sterownika zgodnie ze stosownymi instrukcjami.
- Należy podłaczyć interfejs sterujący SMRT-Y do sterownika w sposób opisany w niniejszym podręczniku użytkownika.
- W chwili aktywacji czujnika deszczu nastapi przerwanie obwodu z przewodem wspólnym i zasilanie interfejsu sterującego SMRT-Y może zostać odłączone. Gdyby tak się stało, wyświetlacz wygaśnie, a interfejs sterujący przestanie funkcjonować, dopóki czujnik deszczu nie wyschnie. Dane zaprogramowane w SMRT-Y nie zostaną utracone. Nawet jeżeli interfejs sterujący pracował w trybie pominięcia czujnika, ten tryb zostanie przywrócony po ponownym podłączeniu zasilania.
- • Gdy zasilanie zostanie przywrócone, interfejssterujący SMRT-Y natychmiast dokona odczytu wilgotności gleby i ustawi jeden z trybów: "Nawadnianie zawieszone" lub "Nawadnianie dozwolone". Wymóg 30 minutowego opóźnienia zostanie anulowany i zmiana trybu będzie mogła zostać wprowadzona niezwłocznie.
- **4.** Długotrwała ekspozycja w bezpośrednim słońcu może doprowadzić do uszkodzenia wyświetlacza LCD interfejsu sterującego SMRT-Y. W przypadku instalacji w miejscu bezpośrednio nasłonecznionym należy zastosować osłonę ochronną (patrz Rysunek 12).

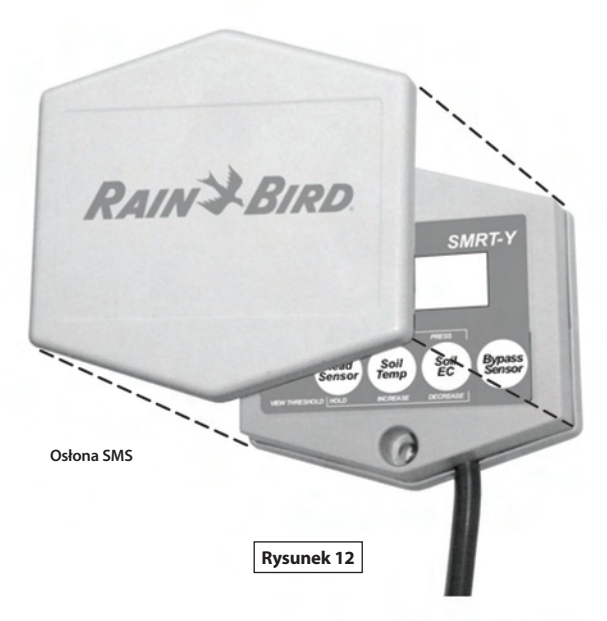

# **Rozwiązywanie problemów**

Czujnik wilgotności gleby SMRT-Y

 $16$ 

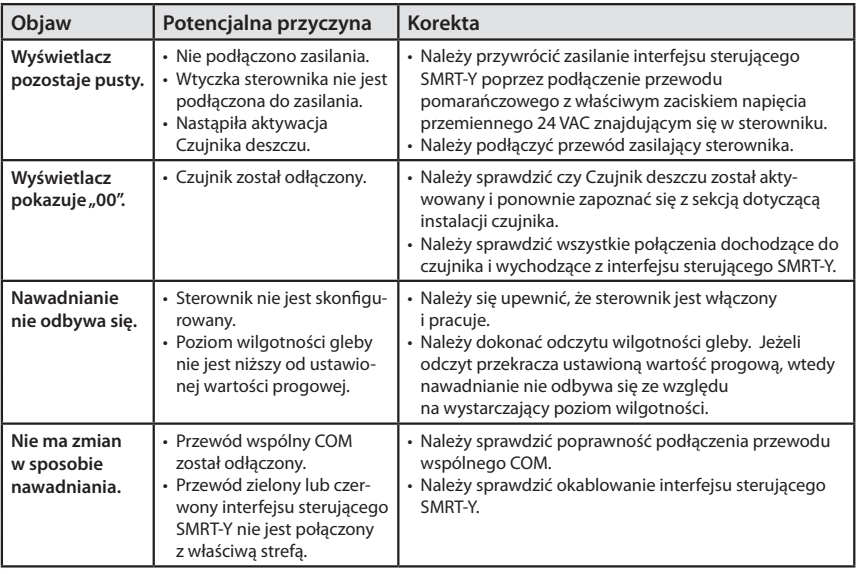

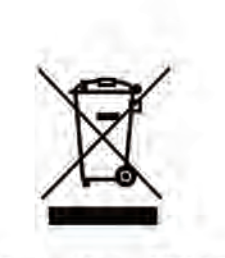

W celu zachowania zgodności z Dyrektywą Europejską 2002/96/CE oraz Normą EN50419:2005, urządzenie to nie może być wyrzucane wraz z innymi odpadami gospodarstwa domowego. Urządzenie musi zostać poddane właściwej, selektywnej procedurze utylizacji w celu odzyskania kosztów. Współpraca w tym zakresie przyczynia się do poszanowania środowiska naturalnego i ochrony zasobów naturalnych.

# **RAIN & BIRD**

# www.rainbird.com/WR2

#### **Rain Bird Corporation**

6991 E. Southpoint Road Tucson, AZ 85756 USA Phone: +1 (520) 741-6100 Fax: +1 (520) 741-6522

### **Rain Bird Corporation**

970 West Sierra Madre Avenue Azusa, CA 91702 USA Phone: +1 (626) 812-3400 Fax: +1 (626) 812-3411

The Intelligent Use of Water" www.rainbird.com

# **Rain Bird International, Inc.**

1000 West Sierra Madre Ave. Azusa, CA 91702 USA Phone: +1 (626) 963-9311 Fax: +1 (626) 852-7343

#### **Rain Bird Europe SNC**

900 Rue Ampère, BP 72000 13792 Aix en Provence Cedex 3 **FRANCE** Tel: (33) 4 42 24 44 61 Fax: (33) 4 42 24 24 72 rbe@rainbird.fr - www.rainbird.eu

### **Rain Bird France SNC**

900 Rue Ampère, BP 72000 13792 Aix en Provence Cedex 3 **FRANCE** Tel: (33) 4 42 24 44 61 Fax: (33) 4 42 24 24 72 rbe@rainbird.fr - www.rainbird.fr

#### **Rain Bird Ibérica, S.A.**

Polígono Ind. Prado del Espino C/Foriadores, nº 12 28660 Boadilla Del Monte Madrid **ESPAÑA** Tél: (34) 91 632 48 10 Fax: (34) 91 632 46 45 rbib@rainbird.fr - www.rainbird.es

#### **Rain Bird Desutschland GmbH**

Oberiesinger Str. 53 71083 Herrenberg-Kuppingen **DEUTSCHLAND** Tel: (49) 07032 99010 Fax: (49) 07032 9901 11 rbd@rainbird.fr - www.rainbird.de

#### **Rain Bird Sverige AB**

Fleningeväen 315 260 35 Ödâkra **SWEDEN** Tel: (46) 42 25 04 80 Fax: (46) 42 20 40 65 rbs@rainbird.fr - www.rainbird.se

# **Rain Bird Turkey**

Ístiklal Mahallesi. Alemdağ Caddesi, Nº 262 81240 Ümraniye İstanbul Türkive Phone: (90) 216 443 75 23 Fax (90) 216 461 74 52

C 2009 Rain Bird Corporation 01/10 ® Registered trademark of Rain Bird Corporation

P/N: 177627 Rev. B Czujnik wilgotności gleby SMRT-Y